# **ThinkPad**

## ThinkPad T410s, T410, T510 en W510 Service en probleemoplossing

#### **Opmerking**

- Lees eerst:
- v *Veiligheid en garantie*
- v Informatie over draadloze communicatie in de online *Access Help* en Bijlage C, "Kennisgevingen", op pagina 23.
- v *Kennisgeving*

De *Veiligheid en garantie* en de *Kennisgeving* zijn geüpload naar de website. Deze vindt u op http:// www.lenovo.com/think/support, klik op Troubleshooting en klik op User's guides and manuals.

**Eerste Uitgave (Oktober 2009)**

**© Copyright Lenovo 2009.**

© Lenovo 2009

## **Inhoudsopgave**

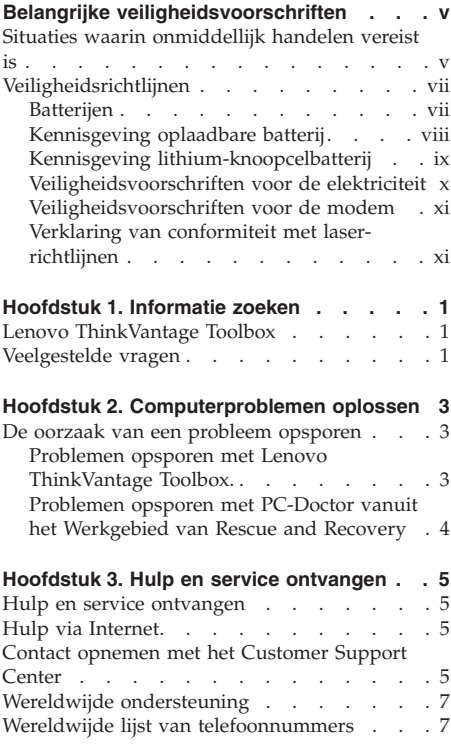

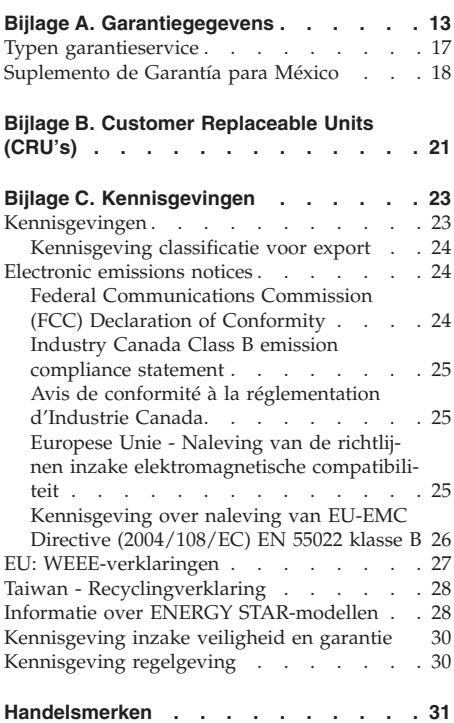

**iv** ThinkPad T410s, T410, T510 en W510 Service en probleemoplossing

## **Belangrijke veiligheidsvoorschriften**

#### **Opmerking:**

Het is van belang dat u eerst de veiligheidsinformatie leest.

Deze informatie helpt u uw notebook-PC veilig te gebruiken. Gebruik en bewaar alle informatie die bij uw computer is geleverd. De informatie in dit document vormt op geen enkele manier een wijziging van de voorwaarden in de koopovereenkomst of de Lenovo® Beperkte Garantie. Meer informatie vindt u in Hoofdstuk 3 van de publicatie *Veiligheid en garantie*. De meest recente *Veiligheid en garantie* is op de website geplaatst. Zie "Kennisgeving inzake veiligheid en garantie" op pagina 30.

De veiligheid van de klant is belangrijk. Onze producten worden ontworpen met het oog op veiligheid en effectiviteit. Personal computers zijn echter elektronische apparaten. Netsnoeren, voedingsadapters en andere onderdelen kunnen een veiligheidsrisico opleveren dat, met name bij onjuist gebruik en misbruik, kan leiden tot schade en lichamelijk letsel. Om deze risico's te verkleinen, dient u de bij het product geleverde instructies te volgen, zich te houden aan alle waarschuwingen op het product zelf en in de bedieningsinstructies, en de informatie in dit document zorgvuldig te lezen. Door de in dit document opgenomen informatie en de bij het product geleverde instructies nauwkeurig op te volgen, beschermt u zichzelf tegen gevaren en maakt u de werkomgeving van de computer een stuk veiliger.

**Opmerking:** Deze informatie bevat verwijzingen naar voedingsadapters en batterijen. Naast notebookcomputers worden ook andere producten (zoals luidsprekers en beeldschermen) geleverd met een externe voedingsadapter. Als u een dergelijk product in bezit hebt, is deze informatie ook daarop van toepassing. Bovendien kunnen er in computerproducten interne batterijen ter grootte van een munt (″knoopcellen″) zijn verwerkt, waarmee de systeemklok in stand wordt gehouden wanneer de stekker niet in het stopcontact zit. De veiligheidsvoorschriften voor batterijen gelden dus voor alle computerproducten.

#### **Situaties waarin onmiddellijk handelen vereist is**

**Door misbruik of achteloosheid kunnen producten beschadigd raken. Bepaalde schade aan producten is zo ernstig dat het product niet meer mag worden gebruikt voordat het is geïnspecteerd en, indien nodig, gerepareerd door een geautoriseerde onderhoudstechnicus.**

**Net als bij andere elektronische producten dient u goed op het product te letten wanneer u het aanzet. In zeer uitzonderlijke gevallen kan het zijn dat u een geur waarneemt of rook dan wel vonkjes uit het product ziet komen. Het kan ook zijn dat u een ploppend, krakend of sissend geluid hoort. Dit kan erop wijzen dat een van de interne elektronische componenten op een gecontroleerde manier defect is geraakt. Het kan echter ook een indicatie zijn van een mogelijk gevaarlijke situatie. Neem in dergelijke gevallen nooit risico's en probeer niet zelf een diagnose te stellen. Neem voor hulp contact op met het Customer Support Center. Een lijst van telefoonnummer s voor Service en Ondersteuning vindt u op de volgende website:**

#### **http://www.lenovo.com/support/phone**

**Controleer de computer en haar componenten regelmatig op schade, slijtage of andere tekenen van gevaar. Mocht u twijfels hebben over de conditie van een bepaalde component, gebruik het product dan niet. Neem contact op met het Customer Support Center of met de fabrikant van het product. U krijgt dan te horen hoe u het product kunt inspecteren en, indien nodig, kunt laten repareren.**

**In het onwaarschijnlijke geval dat een van de onderstaande omstandigheden zich voordoet of als u twijfelt aan de veiligheid van het product, stopt u het gebruik van het product, haalt u de stekker uit het stopcontact en ontkoppelt u de telefoonkabels. Neem voor verdere instructies contact op met het Customer Support Center.**

- v Gebroken of beschadigde netsnoeren, stekkers, adapters, verlengsnoeren, piekspanningsbeveiligingen of voedingseenheden.
- Tekenen van oververhitting, rook, vonken of vuur.
- v Schade aan een batterij (zoals barsten of deuken), spontane ontlading of lekkage uit de batterij (herkenbaar aan vreemde stoffen).
- v Een krakend, sissend of knallend geluid of een sterke geur afkomstig uit het product.
- v Aanwijzingen dat er vloeistof is gemorst of dat er iets op de computer, het netsnoer of de voedingsadapter is gevallen.
- De computer, het netsnoer of de adapter zijn nat geworden.
- v Het product is gevallen of op welke manier dan ook beschadigd.
- v Het product werkt niet normaal als u de bedieningsinstructies volgt.

**Opmerking:** Als u deze situatie constateert bij een product (bijvoorbeeld een verlengsnoer) dat niet is gefabriceerd door Lenovo, gebruik dit product dan niet meer totdat u advies hebt ingewonnen bij de fabrikant of totdat u een geschikte vervanging hebt gevonden.

#### **Veiligheidsrichtlijnen**

Neem altijd de volgende voorzorgsmaatregelen in acht om de kans op letsel of schade te verkleinen:

Meer informatie vindt u in Hoofdstuk 1 van de publicatie *Veiligheid en garantie*. De meest recente *Veiligheid en garantie* is op de website geplaatst. Zie "Kennisgeving inzake veiligheid en garantie" op pagina 30.

#### **Batterijen**

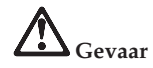

**PC's die door Lenovo zijn gefabriceerd, bevatten een knoopcelbatterij die de systeemklok van stroom voorziet. Bovendien zijn veel mobiele producten, zoals notebookcomputers, uitgerust met een oplaadbare batterij die het systeem stroom levert als het niet is aangesloten op het lichtnet. De batterijen die door Lenovo voor uw product worden geleverd, zijn getest op compatibiliteit en mogen alleen worden vervangen door goedgekeurde onderdelen.**

**Probeer nooit de batterij open te maken of te repareren. Zorg dat de batterij niet gedeukt of doorboord wordt en niet in contact komt met open vuur. Voorkom kortsluiting van de metalen contactpunten. Stel de batterij niet bloot aan water of andere vloeistoffen. Laad de batterij uitsluitend op volgens de instructies in de productdocumentatie.**

**Door misbruik of onoordeelkundig gebruik kan de batterij oververhit raken, waardoor er gassen of vonken uit de batterij of knoopcel kunnen komen. Als de batterij beschadigd is of lekt of als zich op de polen materiaal heeft afgezet, mag u de batterij niet meer gebruiken en moet u een nieuwe aanschaffen.**

**Als een batterij lange tijd niet wordt gebruikt, kan hij in kwaliteit achteruitgaan. Bij bepaalde oplaadbare batterijen (met name lithium-ionenbatterijen) kan het ongebruikt laten van de batterij in ontladen toestand leiden tot een verhoogde kans op kortsluiting, waardoor de levensduur van de batterij wordt verkort en er tevens een veiligheidsrisico ontstaat. Zorg dat oplaadbare Lithium Ion-batterijen niet helemaal leeg raken en bewaar ze niet in lege toestand.**

#### **Kennisgeving oplaadbare batterij**

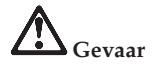

**Probeer niet de batterij aan te passen of uit elkaar te halen. Probeert u dat wel, dan kan dat leiden tot een explosie of tot lekkage van vloeistof uit de batterij. Andere batterijen dan aangegeven door Lenovo, of gewijzigde of gedemonteerde batterijen, vallen niet onder de garantie.**

**De oplaadbare batterij kan exploderen als deze niet op de juiste manier in het apparaat wordt geïnstalleerd. De batterij bevat een kleine hoeveelheid schadelijke stoffen. Om verwondingen te voorkomen, dient u zich aan de volgende richtlijnen te houden:**

- v **Vervang de batterij alleen door een batterij van het door Lenovo aanbevolen type.**
- v **Houd de batterij uit de buurt van open vuur.**
- v **Stel de batterij niet bloot aan water of regen.**
- v **Probeer niet de batterij uit elkaar te halen.**
- v **Sluit de batterij niet kort.**
- v **Houd de batterij buiten bereik van kinderen.**
- v **Laat de batterij niet vallen.**

**Gooi de batterij niet bij het normale huisvuil weg. Behandel oude batterijen als klein chemisch afval.**

**De batterij moet bij kamertemperatuur worden opgeslagen en moet bij opslag ongeveer 30 à 50 % geladen zijn. Om te voorkomen dat de batterij te veel ontlaadt, is het aan te bevelen deze één keer per jaar op te laden.**

#### **Kennisgeving lithium-knoopcelbatterij**

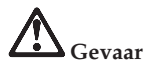

**Als de batterij op onjuiste wijze wordt vervangen, bestaat er explosiegevaar.**

**Als u de lithium-knoopcelbatterij vervangt, gebruik dan uitsluitend hetzelfde of een vergelijkbaar type dat is aanbevolen door de fabrikant. De batterij bevat lithium en kan bij verkeerd gebruik exploderen.**

**Let op het volgende:**

- v **Gooi of dompel de batterij niet in het water.**
- v **Let op dat de batterij niet warmer wordt dan 100 °C.**
- v **Haal de batterij niet uit elkaar.**

**Gooi de batterij niet bij het huisvuil weg, maar behandel deze als klein chemisch afval.**

**De volgende verklaring geldt voor gebruikers in de staat Californië, V.S.:**

**Californië: Informatie over perchloraat:**

**Producten die zijn uitgerust met lithium-knoopcelbatterijen met CR (mangaandioxide) kunnen perchloraat bevatten.**

**Materiaal met perchloraat - wees voorzichtig. Zie http://www.dtsc.ca.gov/hazardouswaste/perchlorate.**

#### **Veiligheidsvoorschriften voor de elektriciteit**

**Gevaar**

**Elektrische stroom van lichtnet-, telefoon- en communicatiekabels is gevaarlijk.**

**Houd u ter voorkoming van een schok aan het volgende:**

- v **Gebruik de computer niet tijdens onweer.**
- v **Sluit tijdens onweer geen kabels aan en ontkoppel ze niet; voer ook geen installatie-, onderhouds- of configuratiewerkzaamheden aan dit product uit tijdens onweer.**
- v **Sluit alle netsnoeren aan op correct bedrade, geaarde stopcontacten.**
- v **Sluit ook het netsnoer van alle apparaten die op dit product worden aangesloten aan op een correct geaard stopcontact.**
- v **Gebruik indien mogelijk slechts één hand bij het aansluiten en loskoppelen van signaalkabels.**
- v **Zet een apparaat nooit aan als dit brand-, water- of structuurschade vertoont.**
- v **Ontkoppel alle netsnoeren, batterijen en snoeren voordat u de kap van een apparaat opent, tenzij de installatie- of configuratie-instructies expliciet anders voorschrijven.**
- Gebruik de computer niet voordat het deksel weer dicht is. Gebruik de compu**ter nooit met het deksel open.**

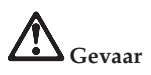

v **Als u dit product of een aangesloten apparaat installeert, verplaatst of opent, houd u dan bij het aansluiten en loskoppelen van de kabels aan de volgende procedures:**

**Aansluiten:**

- 1. **Zet alles UIT.**
- 2. **Sluit eerst alle kabels aan op de apparaten.**
	- 2. **Haal eerst de stekkers uit het stop-**
- 3. **Sluit de signaalkabels aan.**

5. **Zet de apparaten AAN.**

- **contact.**
- 3. **Ontkoppel de signaalkabels.**
- 4. **Steek de stekkers in het stopcontact.** 4. **Ontkoppel alle kabels van de apparaten.**

**Ontkoppelen:** 1. **Zet alles UIT.**

**Voordat u begint met het aansluiten van andere elektrische kabels en snoeren op de computer, moet u zorgen dat de stekker uit het stopcontact is gehaald.**

**De stekker mag pas in het stopcontact worden gestoken nadat u alle andere kabels en snoeren hebt aangesloten op de computer.**

#### **Veiligheidsvoorschriften voor de modem**

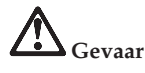

**Voor het type dat wordt gebruikt in Noord-Amerika:**

**WAARSCHUWING: Gebruik, om het risico op brand zo klein mogelijk te houden, alleen telefoonkabels van minimaal 0,13 mm (bijvoorbeeld Nr. 24 AWG) of dikker, zoals geregistreerd door Underwriters Laboratories (UL) of gecertificeerd door de Canadian Standards Association (CSA).**

**Om het risico van brand, een elektrische schok of letsel bij het gebruik van telefoonapparatuur zo gering mogelijk te houden, dient u zich te allen tijde te houden aan elementaire voorzorgsmaatregelen, zoals het volgende:**

- v **Sluit het telefoonsnoer niet aan op de aansluiting in de muur en ontkoppel het niet tijdens onweer.**
- v **Installeer de telefoonaansluiting nooit op een natte plaats. Gebruik de computer niet in de buurt van water.**
- v **Raak niet-geïsoleerde telefoonbedrading niet aan wanneer het telefoonsnoer aan het telefoonnet is gekoppeld.**
- v **Wees voorzichtig bij het installeren en aanpassen van telefoonbedrading.**
- v **Zorg dat de computer tijdens onweer niet is aangesloten op het telefoonnet. Er bestaat een (geringe) kans op een elektrische schok door blikseminslag.**
- v **Gebruik tijdens onweer geen (vaste) telefoon.**
- v **Meld gaslekken niet telefonisch als u zich in de buurt van dat lek bevindt.**
- v **Sluit de telefoonkabel niet aan op de Ethernet-poort.**

#### **Verklaring van conformiteit met laserrichtlijnen**

Sommige personal computermodellen worden standaard geleverd met een CD- of DVD-station. CD- en DVD-stations zijn ook los als optie te verkrijgen. CD- en DVD-stations zijn laserproducten. Het classificatielabel van het station (zie beneden) bevindt zich op de bovenkant van het station.

CLASS 1 LASER PRODUCT LASER KLASSE 1 LUOKAN 1 LASERLAITE APPAREIL A LASER DE CLASSE 1 KLASS 1 LASER APPARAT

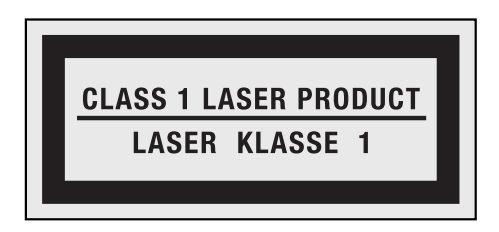

Voorbeeld van het label

Deze stations voldoen in de Verenigde Staten aan de eisen gesteld in de Department of Health and Human Services 21 Code of Federal Regulations (DHHS 21 CFR) Subchapter J voor laserproducten van Klasse 1. De stations voldoen aan de eisen gesteld in de International Electrotechnical Commission (IEC) 60825-1 en CENELEC EN 60825-1 bedoeld voor laserproducten van klasse 1.

Laserproducten van Klasse 1 worden als ongevaarlijk beschouwd. Het ontwerp van het lasersysteem en het optische-schijfstation garandeert dat er tijdens de normale werking en tijdens onderhoud geen laserstraling boven het niveau van Klasse 1 kan vrijkomen.

**Let bij het installeren van een CD- of DVD-station op het volgende.**

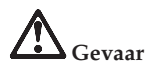

**Het wijzigen van instellingen of het uitvoeren van procedures anders dan hierin is beschreven, kan leiden tot blootstelling aan gevaarlijke straling.**

**Open de behuizing van het CD- of DVD-station niet. Als u de behuizing van het CD- of DVD-station opent, kunt u worden blootgesteld aan gevaarlijke laserstraling. Het CD- of DVD-station bevat geen onderdelen die kunnen worden vervangen of onderhouden.**

**Sommige CD- of DVD-stations bevatten een ingebouwde laserdiode van klasse 3A of 3B. Let op het volgende.**

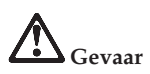

**Laserstraling indien geopend. Kijk niet in de laserstraal en vermijd direct contact met de laserstraal.**

Bewaar deze instructies.

**xiv** ThinkPad T410s, T410, T510 en W510 Service en probleemoplossing

### **Hoofdstuk 1. Informatie zoeken**

#### **Lenovo ThinkVantage Toolbox**

De Lenovo® ThinkVantage® Toolbox is een diagnoseprogramma dat werkt via het besturingssysteem Windows. Hiermee kunt u symptomen van computerproblemen en oplossingen ervoor bekijken; ook kunt u hiermee zorgen voor automatische berichten als er actie vereist is en beschikt u over geavanceerde diagnoseprogramma's en historie van diagnose.

Meer informatie over het maken van een diagnose bij problemen vindt u in "Problemen opsporen met Lenovo ThinkVantage Toolbox." op pagina 3.

U start dit programma als volgt:

#### **Voor Windows 7:**

Terwijl Windows actief is, drukt u op de ThinkVantage-knop.

#### **Windows Vista en Windows XP:**

- 1. Klik op **Start**.
- 2. Plaats de aanwijzer op **Alle programma's**, dan naar **Lenovo Services**, en vervolgens naar **Lenovo ThinkVantage Toolbox**.

Als Lenovo ThinkVantage Toolbox niet op uw computer is geïnstalleerd, gaat u naar http://www.lenovo.com/think/support, klikt u op **Downloads and drivers**, en volgt u de aanwijzingen op het scherm.

Voor meer informatie over dit programma kunt u het Help-systeem van het programma raadplegen.

#### **Veelgestelde vragen**

Om ervoor te zorgen dat uw computer optimaal werkt, kunt u op de volgende webpagina zoeken naar allerhande informatie, zoals hulpmiddelen bij het oplossen van problemen en antwoorden op veelgestelde vragen:

Http://www.lenovo.com/support/faq

ThinkPad T410s, T410, T510 en W510 Service en probleemoplossing

## **Hoofdstuk 2. Computerproblemen oplossen**

**Opmerking:** Als uw systeem nog werkt en Access Help kan worden geopend, raadpleeg dan *Access Help*.

#### **De oorzaak van een probleem opsporen**

Als er problemen zijn met de computer, kunt u het beste de volgende procedure als uitgangspunt nemen voor het oplossen ervan.

- v Als u het besturingssysteem kunt starten, ga dan naar "Problemen opsporen met Lenovo ThinkVantage Toolbox.".
- v Als u het besturingssysteem niet kunt starten, ga dan naar "Problemen opsporen met PC-Doctor vanuit het Werkgebied van Rescue and Recovery" op pagina 4.

#### **Problemen opsporen met Lenovo ThinkVantage Toolbox.**

Als de computer niet goed werkt, kunt u de oorzaak van de fout wellicht opsporen door met Lenovo ThinkVantage Toolbox een test uit te voeren.

U start dit programma als volgt:

#### **Voor Windows 7:**

Terwijl Windows actief is, drukt u op de ThinkVantage-knop.

#### **Voor Windows Vista en Windows XP:**

- 1. Klik op **Start**.
- 2. Plaats de aanwijzer op **Alle programma's**, dan op **Lenovo Services**, en vervolgens op **Lenovo ThinkVantage Toolbox**.

Voor meer informatie over dit programma kunt u het Help-systeem van het programma raadplegen.

Een test kan enkele minuten of meer in beslag nemen. Houd er rekening mee dat u de test niet halverwege kunt onderbreken. Zorg er dus voor dat u voldoende tijd hebt. Als u contact gaat opnemen met het Customer Support Center, zorg dan dat u een afdruk van de testresultaten bij de hand hebt, zodat de technicus deze informatie meteen kan gebruiken.

#### **Problemen opsporen met PC-Doctor vanuit het Werkgebied van Rescue and Recovery**

Met behulp van PC-Doctor in het werkgebied van Rescue and Recovery® kunt u een diagnose van het systeem maken zonder dat u het besturingssysteem hoeft op te starten.

U kunt PC-Doctor als volgt starten:

- 1. Zet de computer uit en daarna weer aan.
- 2. Druk, zodra het ThinkPad®-logo verschijnt, onmiddellijk de ThinkVantageknop. Het Werkgebied van Rescue and Recovery wordt geopend.
- 3. Kies **Hardwarediagnose**.

Voor meer informatie over PC-Doctor kunt u het Help-systeem van het programma raadplegen.

### **Hoofdstuk 3. Hulp en service ontvangen**

#### **Hulp en service ontvangen**

Als u hulp, service of technische assistentie nodig hebt, of gewoon meer wilt weten over ThinkPad-notebooks, staan u legio informatiebronnen van Lenovo ter beschikking. In dit gedeelte leest u waar u meer informatie kunt krijgen over ThinkPad-notebooks, wat u moet doen als er zich problemen voordoen met uw computer en wie u moet bellen wanneer u hulp nodig hebt.

Microsoft® Service Packs zijn de meest recente bronnen Windows voor productupdates van de software. U kunt de Service Packs downloaden via internet (hiervoor kunnen kosten voor de verbinding in rekening worden gebracht) of u kunt de Service Packs gebruiken vanaf een schijf. Voor specifieke informatie en links gaat u naar de website van Microsoft op http:// www.microsoft.com. Lenovo biedt technische ondersteuning (″Up and Running″) bij de installatie van, en vragen over, Service Packs voor uw Lenovoproducten waarop Microsoft Windows vooraf is geïnstalleerd. Voor informatie kunt u contact opnemen met het Customer Support Center. Telefoonnummers vindt u in "Wereldwijde lijst van telefoonnummers" op pagina 7. Mogelijk worden er kosten in rekening gebracht.

#### **Hulp via Internet**

De Lenovo-website op Internet biedt de nieuwste informatie over ThinkPad Notebooks en ondersteuning. Het adres van de homepage van Personal Computing is http://www.lenovo.com/think.

Ondersteuningsinformatie voor uw ThinkPad Notebook vindt u op http:// www.lenovo.com/think/support. Raadpleeg deze website voor meer informatie over het oplossen van problemen, andere functies van uw computer en opties die uw ThinkPad Notebook nog gebruiksvriendelijker kunnen maken.

#### **Contact opnemen met het Customer Support Center**

Als u hebt geprobeerd het probleem zelf op te lossen, maar nog steeds hulp nodig hebt, kunt u tijdens de garantieperiode voor telefonische hulp en informatie terecht bij het Customer Support Center. Tijdens de garantieperiode zijn de volgende services beschikbaar:

- v Probleembepaling: Speciaal opgeleid personeel staat tot uw beschikking om u te helpen vast te stellen of er sprake is van een hardwareprobleem en zo ja, wat er gedaan moet worden.
- v Reparatie van Lenovo-hardware: Als er is vastgesteld dat het probleem een hardwareprobleem is van een Lenovo-product dat onder de garantie valt, staat ons personeel klaar om uw te helpen met reparatie of onderhoud.
- v Wijzigingen in het ontwerp: Een enkele keer komt het voor dat er, na de verkoop, wijzigingen in een product moeten worden aangebracht. Lenovo of uw Lenovo-dealer zal dergelijke technische wijzigingen meestal in uw hardware aanbrengen.

De volgende handelingen vallen niet onder de garantie:

v Vervanging of gebruik van onderdelen die niet zijn gefabriceerd door Lenovo of van onderdelen zonder garantie.

**Opmerking:** Alle onderdelen onder garantie hebben een uit zeven tekens bestaande identificatiecode met de indeling FRU XXXXXXX

- Opsporing van de oorzaak van softwareproblemen
- v Configuratie van het BIOS als onderdeel van een installatie of upgrade
- v Wijzigingen of upgrades van stuurprogramma's
- v Installatie en onderhoud van netwerkbesturingssystemen
- v Installatie en onderhoud van softwareprogramma's

Om te bepalen of uw machine onder garantie valt en wanneer de garantie afloopt, gaat u naar http://www.lenovo.com/think/support en klikt u op **Warranty**. Daarna volgt u de aanwijzingen op het scherm.

De voorwaarden en bepalingen van de Lenovo Beperkte Garantie die van toepassing is op uw Lenovo hardwareproduct, vindt u in Hoofdstuk 3 van het boekje *Veiligheid en garantie*.

Probeer om tijdens het telefoongesprek bij de computer te zitten. Controleer voordat u belt of u de meest recente stuurprogramma's en systeemupdates hebt gedownload, de diagnoseprogramma's hebt uitgevoerd en alle systeemgegevens hebt genoteerd. Als u technische hulp inroept, zorg dan dat u het volgende bij de hand hebt:

- Machinetype en model
- v Serienummers van uw computer, beeldscherm en andere componenten, of uw aankoopbewijs
- Een beschrijving van het probleem
- De precieze bewoordingen van eventuele foutberichten
- v Gegevens over de hardware- en softwareconfiguratie van het systeem

De telefoonnummers voor uw vestiging van het Customer Support Center vindt u in het gedeelte "Wereldwijde lijst van telefoonnummers" van dit handboek.

**Opmerking:** Telefoonnummers kunnen zonder bericht worden gewijzigd. De meest recente lijst met telefoonnummers en de openingstijden van Customer Support Center vindt u op de Support-website op http://www.lenovo.com/ support/phone. Als het nummer voor uw land of regio ontbreekt, neemt u contact op met uw Lenovo-wederverkoper of -vertegenwoordiger.

#### **Wereldwijde ondersteuning**

Als u uw computer meeneemt op reis of als u verhuist naar een land waar dit ThinkPad-machinetype wordt verkocht, is de Internationale Garantieservice (IWS) voor uw computer beschikbaar, waardoor u recht heeft op garantieservice gedurende de garantieperiode. De service wordt verleend door serviceverleners die zijn gemachtigd om garantieservice te verlenen.

Servicemethoden en procedures verschillen per land en sommige services zijn niet in alle landen beschikbaar. Internationale Garantieservice (IWS) wordt verleend via de servicemethode (zoals depot, carry-in of on-site) die in het desbetreffende land wordt geboden. In bepaalde landen zijn de servicecentra niet in staat alle modellen van een bepaald type machine te repareren. In sommige landen kunnen kosten in rekening worden gebracht of gelden beperkingen voor service.

Om vast te stellen of uw computer in aanmerking komt voor Internationale Garantieservice (IWS) en om een lijst te bekijken van landen waar service beschikbaar is, gaat u naar http://www.lenovo.com/think/support, klikt u op **Warranty** en volgt u de instructies op het scherm.

#### **Wereldwijde lijst van telefoonnummers**

Telefoonnummers kunnen zonder voorafgaand bericht worden gewijzigd. Voor een actuele lijst van telefoonnummers gaat u naar http:// www.lenovo.com/support/phone.

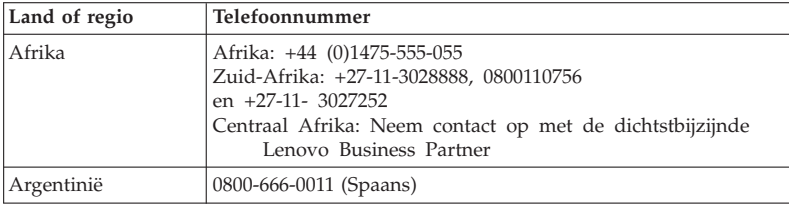

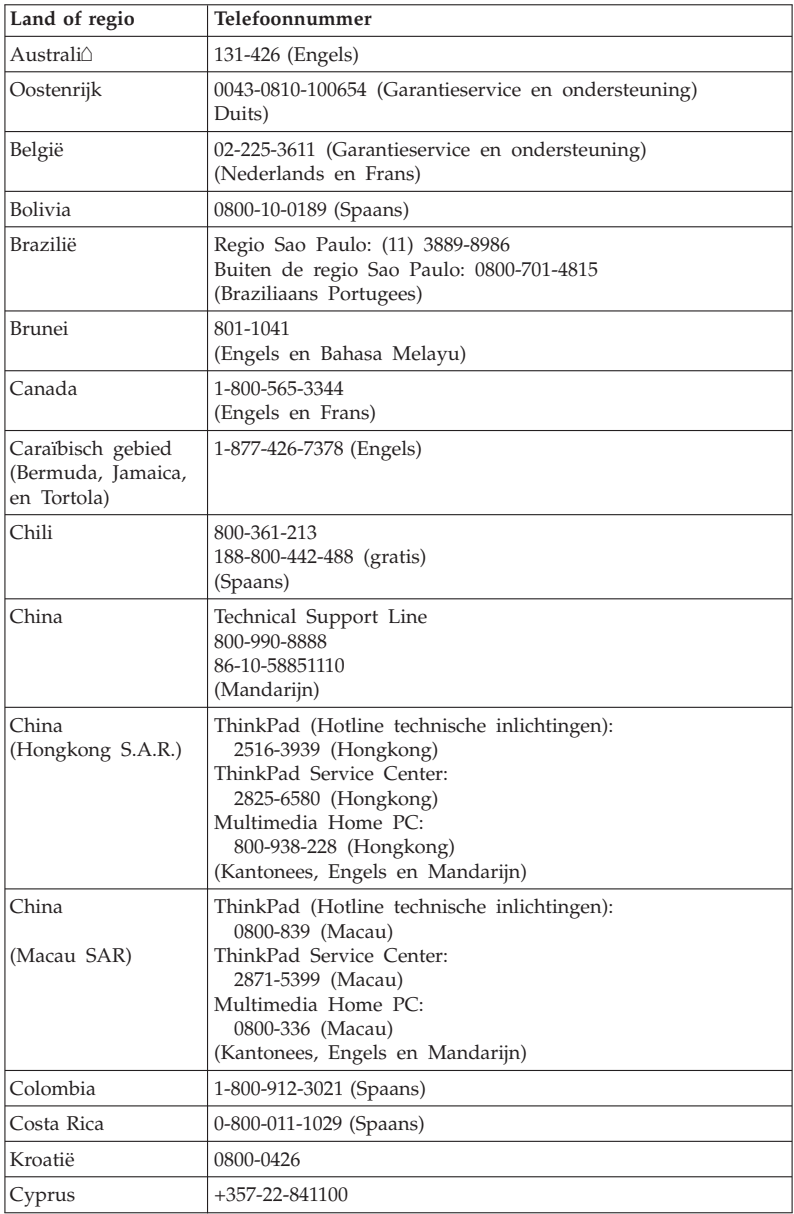

**8** ThinkPad T410s, T410, T510 en W510 Service en probleemoplossing

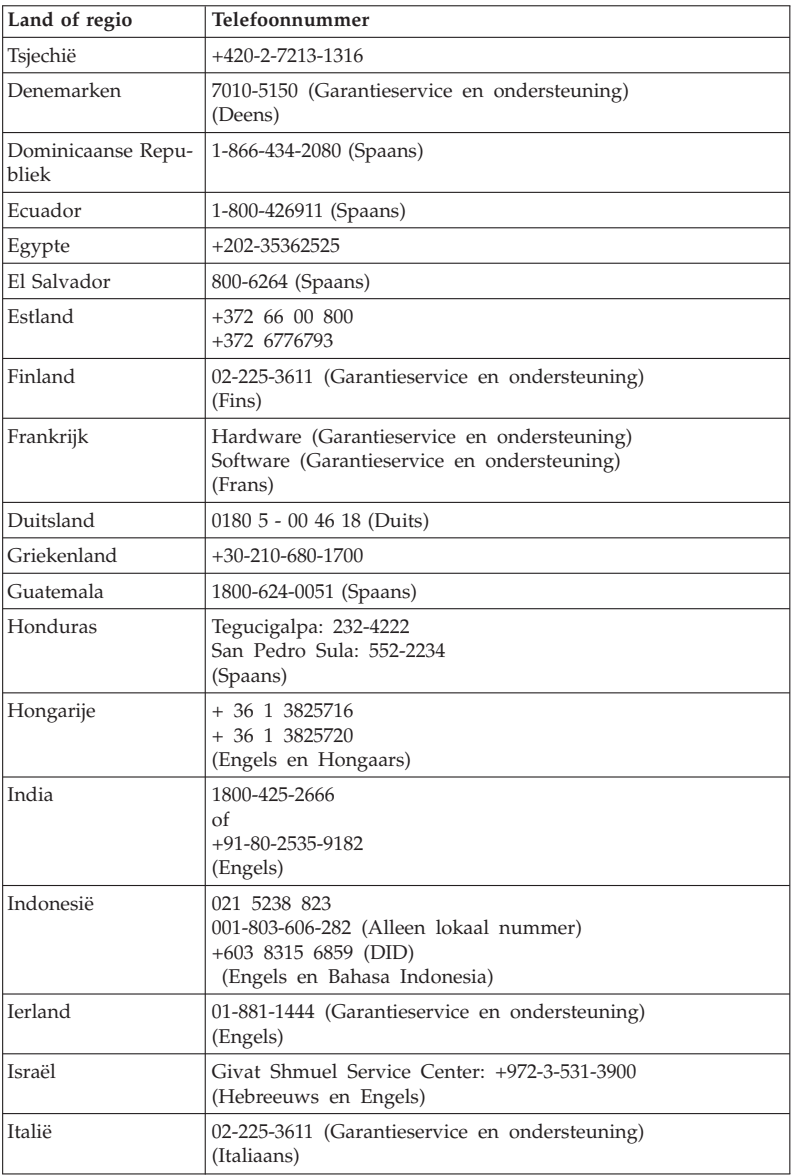

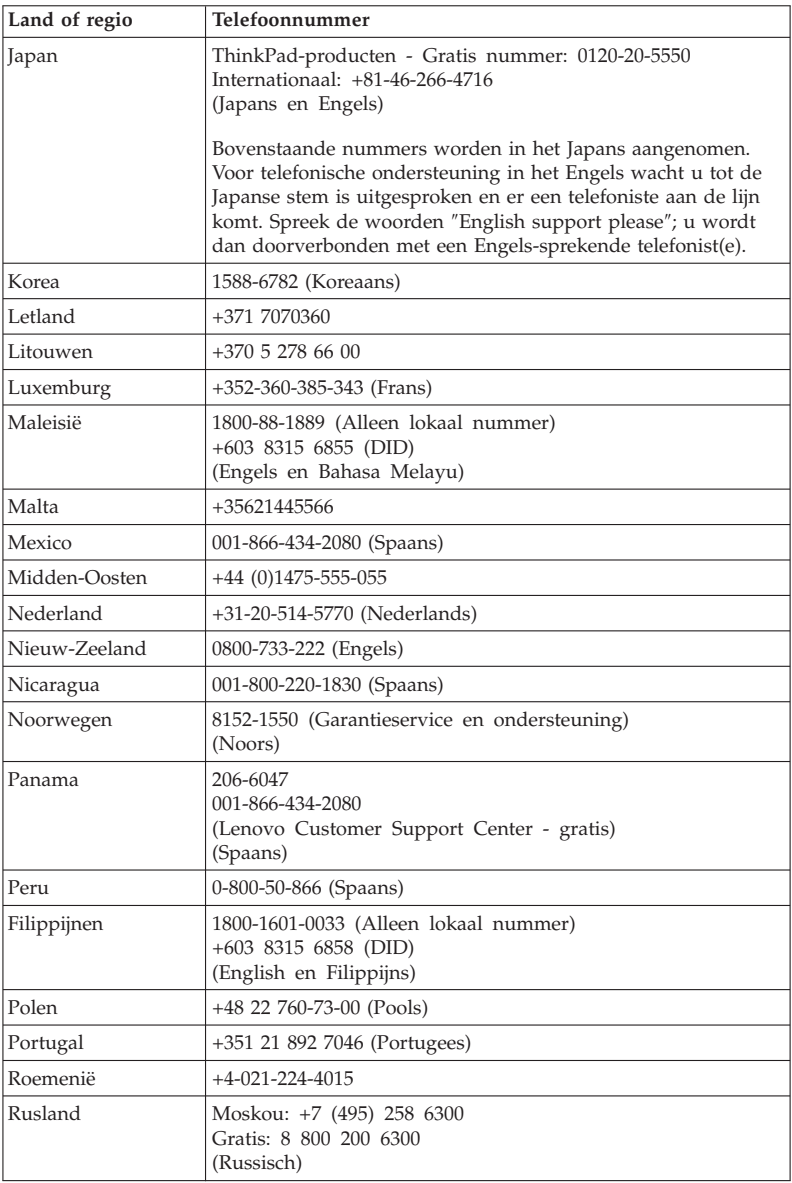

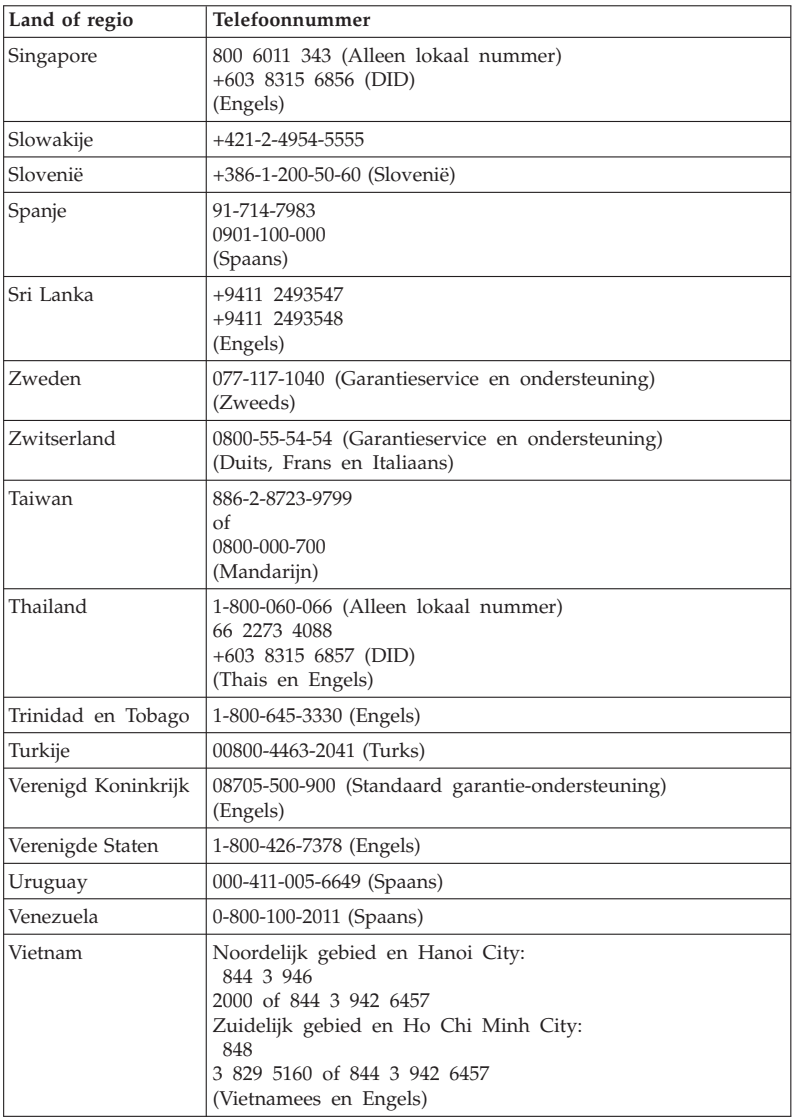

ThinkPad T410s, T410, T510 en W510 Service en probleemoplossing

## **Bijlage A. Garantiegegevens**

Deze Bijlage bevat informatie met betrekking tot de garantieperiode en het type garantieservice, zoals in uw land of regio van toepassing op uw Lenovo hardwareproduct. De voorwaarden en bepalingen van de Lenovo Beperkte Garantie die van toepassing zijn op uw Lenovo hardwareproduct vindt u in Hoofdstuk 3 van de publicatie *Veiligheid en garantie* .

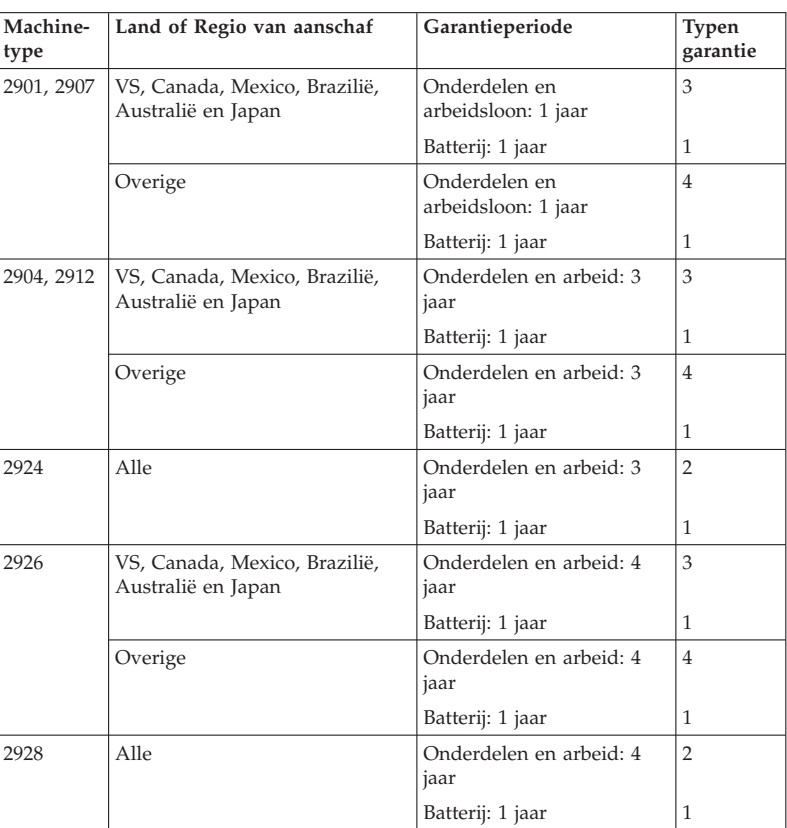

#### **ThinkPad T410s**

#### **ThinkPad T410**

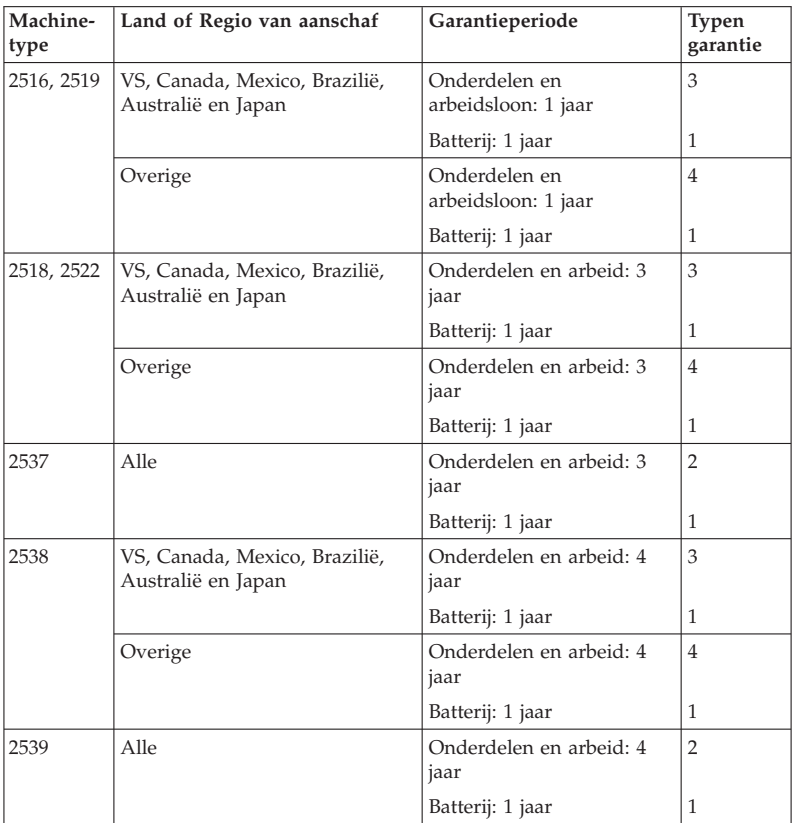

#### **ThinkPad T510**

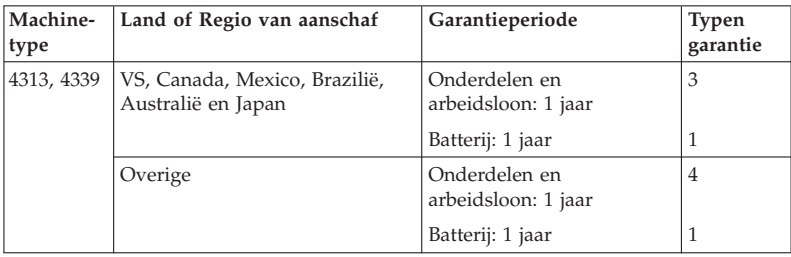

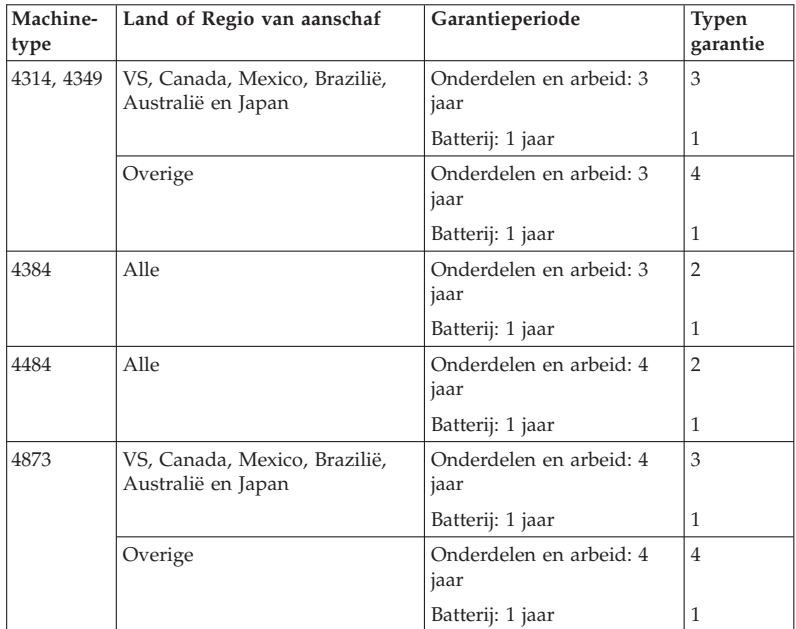

#### **ThinkPad W510**

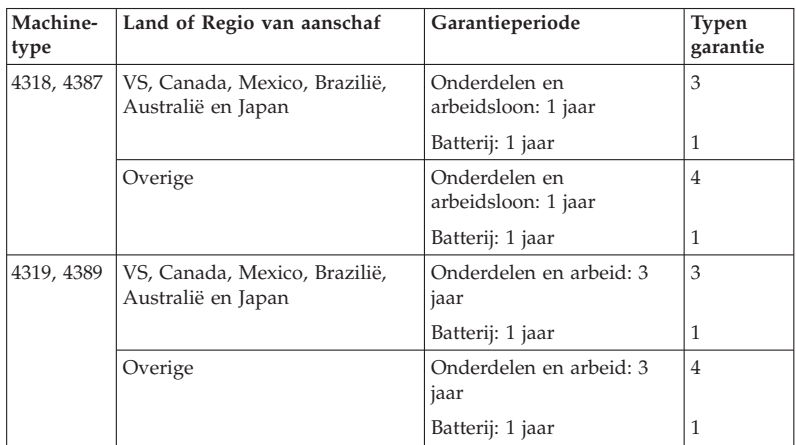

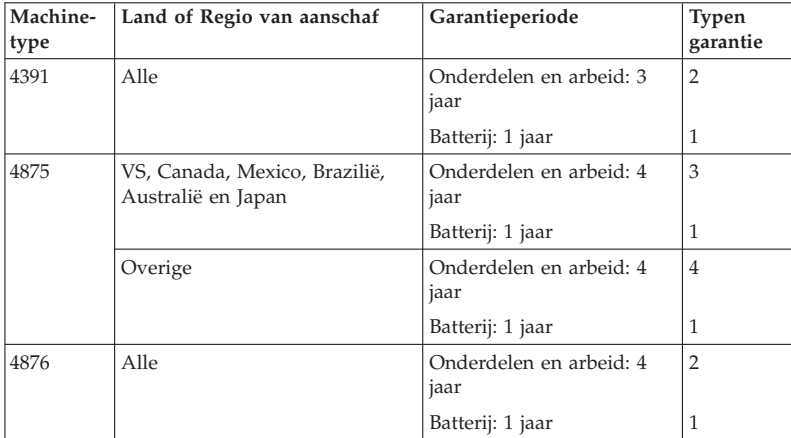

#### **Typen garantieservice**

#### 1. **Customer Replaceable Unit (**″**CRU**″**) Service**

Onder CRU Service verzendt uw Serviceverlener CRU's naar u die u zelf kunt installeren. Informatie over CRU's en vervangingsinstructies worden bij uw product geleverd en zijn te allen tijde op verzoek bij Lenovo verkrijgbaar. CRU's die u zelf makkelijk kunt installeren worden Self-service CRU's genoemd terwijl Optionele-service CRU's enige kennis en tools vereisen. De installatie van Self-service CRU's valt onder uw verantwoordelijkheid. U kunt een verzoek indienen om Optionele service-CRU's, onder één van de typen garantieservice die voor uw product zijn aangegeven, te laten installeren door een Serviceverlener. U kunt mogelijk een optionele serviceaanbieding aanschaffen bij Lenovo om Lenovo de Zelfservice CRU's voor u te laten installeren. Een lijst van de CRU's en de bijbehorende omschrijvingen vindt u in de publicatie bij uw product of op de site http://www.lenovo.com/CRUs. De verplichting om een defecte CRU terug te sturen wordt omschreven in de materialen die worden meegeleverd met een vervangende CRU. Indien terugzending wordt verlangd: 1) worden bij de vervangende CRU retourzendingsinstructies, een voorgefrankeerd retouretiket en verpakkingsmateriaal geleverd; en 2) kunnen u voor de vervangende CRU kosten in rekening worden gebracht indien uw Serviceverlener de defecte CRU niet ontvangt binnen dertig (30) dagen nadat u de vervangende CRU hebt ontvangen.

#### 2. **On-site Service**

Onder On-Site Service herstelt of vervangt uw Serviceverlener het defecte product op uw locatie. U dient zorg te dragen voor een geschikte werkomgeving om de herstellingswerkzaamheden aan het Lenovo-product mogelijk te maken. Voor bepaalde producten kan het bij bepaalde herstellingen noodzakelijk zijn dat uw Serviceverlener het product naar een aangegeven servicecentrum zendt.

#### 3. **Courier of Depot Service**

Onder Courier or Depot Service wordt uw product hersteld of vervangen op een aangewezen servicecenter, waarbij uw Serviceverlener zorgdraagt voor de verzending. U bent verantwoordelijk voor het ontkoppelen van het product. U ontvangt verzendmateriaal waarin het product naar een aangegeven servicecentrum kan worden verzonden. Uw product wordt door een koerier bij u opgehaald en bij het aangegeven servicecentrum afgeleverd. Na herstelling of vervanging laat het servicecentrum het product bij u afleveren.

#### 4. **Customer Carry-In of Mail-In Service**

Onder Customer Carry-In or Mail-In Service wordt uw product hersteld of vervangen op een aangewezen servicecenter, waarbij u zorgdraagt voor de aflevering of verzending. U bent verantwoordelijk voor het afleveren of verzenden zoals uw Serviceverlener aangeeft (op uw kosten, tenzij anders aangegeven) van het product in een geschikte verpakking bij/naar een

aangegeven locatie. Nadat het product is hersteld of vervangen, wordt het klaargemaakt om door u te worden opgehaald. Als u het product niet ophaalt, kan uw Serviceverlener het product naar eigen inzicht van de hand doen. Bij Mail-in Service wordt het product aan u teruggezonden op kosten van Lenovo, tenzij uw Serviceverlener anders aangeeft.

#### 5. **Product Vervangings Service**

Volgens deze service voor productuitwisseling verzendt Lenovo een vervangend product naar uw locatie. U bent verantwoordelijk voor het installeren en voor voor het controleren van de werking ervan. Het vervangende product wordt uw eigendom, en in ruil daarvoor wordt het defecte product eigendom van Lenovo. U dient het defecte product terug te sturen naar Lenovo in de verpakking die is gebruikt voor het verzenden van het vervangende product. De verzendkosten in beide richtingen worden betaald door Lenovo. Als u geen gebruikmaakt van de verpakking waarin u het vervangende product hebt ontvangen, kan dat ertoe leiden dat u zelf verantwoordelijk bent voor eventuele schade aan het product opgelopen tijdens de verzending. Het vervangende product kan aan u in rekening worden gebracht indien Lenovo het defecte product niet heeft ontvangen binnen dertig (30) dagen na uw ontvangst van het vervangende product.

#### **Suplemento de Garantía para México**

Este Suplemento se considera parte integrante de la Garantía Limitada de Lenovo y será efectivo única y exclusivamente para los productos distribuidos y comercializados dentro del Territorio de los Estados Unidos Mexicanos. En caso de conflicto, se aplicarán los términos de este Suplemento.

Todos los programas de software precargados en el equipo sólo tendrán una garantía de treinta (30) días por defectos de instalación desde la fecha de compra. Lenovo no es responsable de la información incluida en dichos programas de software y/o cualquier programa de software adicional instalado por Usted o instalado después de la compra del producto.

Los servicios no cubiertos por la garantía se cargarán al usuario final, previa obtención de una autorización.

En el caso de que se precise una reparación cubierta por la garantía, por favor, llame al Centro de soporte al cliente al 001-866-434-2080, donde le dirigirán al Centro de servicio autorizado más cercano. Si no existiese ningún Centro de servicio autorizado en su ciudad, población o en un radio de 70 kilómetros de su ciudad o población, la garantía incluirá cualquier gasto de entrega razonable relacionado con el transporte del producto a su Centro de servicio autorizado más cercano. Por favor, llame al Centro de servicio autorizado más cercano para obtener las aprobaciones necesarias o la información relacionada con el envío del producto y la dirección de envío.

Para obtener una lista de los Centros de servicio autorizados, por favor, visite:

http://www.lenovo.com/mx/es/servicios

**Manufactured by one of the following, depending on the model: SCI Systems de México, S.A. de C.V. Av. De la Solidaridad Iberoamericana No. 7020 Col. Club de Golf Atlas El Salto, Jalisco, México C.P. 45680 Tel. 01-800-3676900**

**China (IIPC) Shenzhen, China (two plants) ISH2 Building, No. 3 Guanglan Road and Shuncang Building, No. 6 Guanglan Road Futian Free Trade Zone, Shenzhen, P.R. China 518038**

**Wistron Infocomm (Kunshan) Co., Ltd. No. 168, First Avenue, Kunshan Export Processing Zone Kunshan, Jiangsu, China Tel. +86-512-57367888**

**Quanta Shanghai Manufacture City (China/Shanghai) No.68, Sanzhuang Rd., Songjiang Export Processing Zone Shanghai, China**

**Marketed by: Lenovo Mexico S de RL de CV Av. Santa Fe 505, Piso 15 Col. Cruz Manca Cuajimalpa, México, DF CP 05349 Tel: 55-5000-8500**

ThinkPad T410s, T410, T510 en W510 Service en probleemoplossing

## **Bijlage B. Customer Replaceable Units (CRU's)**

Customer Replaceable Units (CRU's) kunnen door de klant zelf worden vervangen. Er zijn twee typen (CRU's): self-service en optional-service. Selfservice CRU's zijn eenvoudig te installeren. Ze kunnen zelfstandig zijn, met een vergrendeling te monteren, of hebben hooguit twee schroeven waarmee ze worden geïnstalleerd. Voor optional-service CRU's is enige technische vaardigheid nodig en bepaald gereedschap, zoals een schroevendraaier. Zowel selfservice als optional-CRU's kunnen veilig door de klant worden verwijderd en vervangen.

De klant is verantwoordelijk voor het vervangen van alle self-service CRU's. Optional-service CRU's kunnen worden vervangen door de klant of, tijdens de garantieperiode, door een servicemonteur van Lenovo.

Lenovo notebookcomputers bevatten zowel self-service als optional-service CRU's:

- v **Self-service CRU's:** deze CRU's kunnen worden afgekoppeld of zijn bevestigd met maximaal twee schroeven. Voorbeelden van dit type CRU zijn de AC-adapter, het netsnoer, de batterij en het vaste-schijfstation. In bepaalde producten kunnen ook componenten als geheugen, draadloze kaarten, notebook-toetsenborden en polssteunen met vingerafdruklezer en touchpad beschouwd worden als CRU's.
- v **Optional-service CRU's:** deze CRU's zijn afzonderlijke onderdelen in de computer die aan het oog worden onttrokken door een afdekplaatje dat gewoonlijk is vastgezet met meer dan twee schroeven. Na het verwijderen van dat afdekplaatje is de CRU in kwestie zichtbaar. Beide typen CRU's vindt u in de tabel op de volgende pagina.

Online *Access Help* en de Internet Support-site van Lenovo, http:// www.lenovo.com/CRUs, geven instructies voor het vervangen van self-service en optional-service CRU's.

U start het programma Access Help als volgt:

- v **Voor Windows 7:** Klik op **Start** en daarna op **Hulp en ondersteuning**. In Windows Hulp en ondersteuning klikt u op **Lenovo Access Help**.
- v **Voor Windows Vista en Windows XP** klikt u op **Start**, plaatst u de pointer op **Alle programma's**; en **ThinkVantage**; klik daarna op **Access Help**.

De internetsite voor ondersteuning van Lenovo, http://www.lenovo.com/ CRUs, geeft drie opties om te beginnen met zoeken: automatische detectie, invoer van een machinetype en een selectielijst. Daarnaast vindt u in de installatie-instructies informatie over een aantal cruciale CRU's.

Als u geen toegang hebt tot deze instructies of als u problemen ondervindt bij het vervangen van een CRU, kunt u de volgende aanvullende informatiebron raadplegen:

v Het Customer Support Center. Voor het telefoonnummer van het Support Center in uw land of regio raadpleegt u "Wereldwijde lijst van telefoonnummers" op pagina 7.

**Opmerking: Gebruik uitsluitend onderdelen die door Lenovo zijn verstrekt. Voor informatie over de garantie op CRU's voor uw machinetype raadpleegt u Hoofdstuk 3, Garantie-informatie in de publicatie** *Veiligheid en garantie***.**

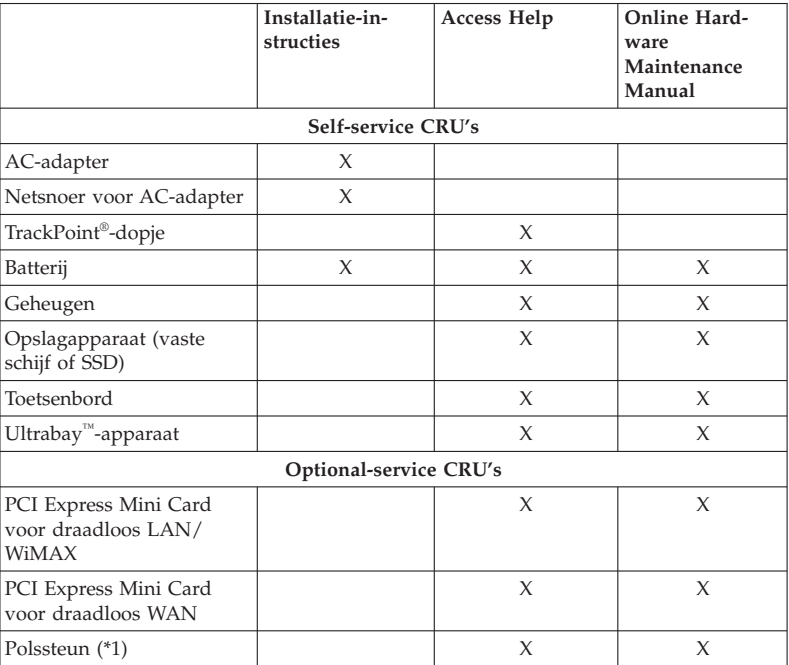

In de volgende tabel ziet u welke CRU's er voor uw computer beschikbaar zijn en waar u de vervangingsinstructies kunt vinden.

\*1 Alleen ThinkPad T410s

## **Bijlage C. Kennisgevingen**

#### **Kennisgevingen**

Verwijzing in deze publicatie naar producten (apparatuur en programmatuur) of diensten van Lenovo houdt niet in dat Lenovo deze ook zal uitbrengen in alle landen waar Lenovo werkzaam is. Uw Lenovo-vertegenwoordiger kan u vertellen welke producten en diensten op dit moment worden aangeboden. Verwijzing naar producten, programma's of diensten van Lenovo houdt niet in dat uitsluitend Lenovo-producten, -programma's of -diensten kunnen worden gebruikt. Functioneel gelijkwaardige producten of diensten kunnen in plaats daarvan worden gebruikt, mits dergelijke producten of diensten geen inbreuk maken op intellectuele eigendomsrechten of andere rechten van Lenovo. De gebruiker is verantwoordelijk voor de samenwerking van producten of diensten met producten of diensten van anderen.

Mogelijk heeft Lenovo octrooien of octrooi-aanvragen met betrekking tot bepaalde in deze publicatie genoemde producten. De levering van dit document geeft u geen recht op een licentie voor deze octrooien. Vragen over licenties kunt u richten aan:

*Lenovo (United States), Inc. 1009 Think Place - Building One Morrisville, NC 27560 U.S.A. Attention: Lenovo Director of Licensing*

LENOVO LEVERT DEZE PUBLICATIE OP "AS IS"-BASIS, ZONDER ENIGE GARANTIE, UITDRUKKELIJK NOCH STILZWIJGEND, MET INBEGRIP VAN, MAAR NIET BEPERKT TOT, DE GARANTIES OF VOORWAARDEN VAN HET GEEN INBREUK MAKEN OP RECHTEN VAN DERDEN, VER-HANDELBAARHEID OF GESCHIKTHEID VOOR EEN BEPAALD DOEL. In sommige rechtsgebieden is het uitsluiten van stilzwijgende garanties niet toegestaan, zodat bovenstaande uitsluiting mogelijk niet op u van toepassing is.

In deze publicatie kunnen technische onjuistheden en/of typfouten voorkomen. De informatie in deze publicatie is onderhevig aan wijzigingen. Wijzigingen zullen in nieuwe uitgaven van deze publicatie worden opgenomen. Lenovo kan de producten en/of programma's die in deze publicatie worden beschreven zonder aankondiging wijzigen.

De producten die in dit document worden beschreven, zijn niet bedoeld voor gebruik bij implantaties of andere levensondersteunende toepassingen waarbij storingen kunnen leiden tot letsel of overlijden. De informatie in dit document heeft geen invloed op Lenovo-productspecificaties of -garanties en wijzigt die niet. Niets in dit document doet dienst als uitdrukkelijke of stilzwijgende licentie of vrijwaring onder de intellectuele eigendomsrechten van Lenovo of derden. Alle informatie in dit document is afkomstig van specifieke omgevingen en wordt hier uitsluitend ter illustratie afgebeeld. In andere gebruiksomgevingen kan het resultaat anders zijn.

Lenovo behoudt zich het recht voor om door u verstrekte informatie te gebruiken of te distribueren op iedere manier die zij relevant acht, zonder dat dit enige verplichting voor Lenovo jegens u schept.

Verwijzingen in deze publicatie naar andere dan Lenovo-websites zijn uitsluitend opgenomen voor de volledigheid en gelden op geen enkele wijze als aanbeveling voor deze websites. Het materiaal op dergelijke websites maakt geen deel uit van het materiaal voor dit Lenovo-product. Gebruik van dergelijke websites is geheel voor eigen risico.

Alle snelheids- en prestatiegegevens in dit document zijn verkregen in een gecontroleerde omgeving. De resultaten in andere gebruiksomgevingen kunnen aanzienlijk afwijken. Bepaalde metingen zijn mogelijkerwijs uitgevoerd op systemen die nog in ontwikkeling waren en er wordt geen garantie gegeven dat deze metingen op algemeen verkrijgbare machines gelijk zouden zijn. Ook is het mogelijk dat sommige metingen schattingen zijn die door extrapolatie zijn verkregen. De werkelijk resultaten kunnen hiervan afwijken. Gebruikers van dit document dienen de toepasselijke gegevens voor hun specifieke omgeving te controleren.

#### **Kennisgeving classificatie voor export**

Dit product is onderworpen aan de United States Export Administration Regulations (EAR) en heeft een ECCN (Export Classification Control Number) van 4A994.b. Het kan opnieuw worden geëxporteerd met uitzondering naar landen onder embargo genoemd in de landenlijst EAR E1.

#### **Electronic emissions notices**

The following information refers to ThinkPad T410s, T410, T510 en W510, machine type 2516, 2518, 2519, 2522, 2537, 2538, 2539, 2901, 2904, 2907, 2912, 2924, 2926, 2928, 4313, 4314, 4318, 4319, 4339, 4349, 4384, 4387, 4389, 4391, 4484, 4873, 4875 en 4876.

#### **Federal Communications Commission (FCC) Declaration of Conformity**

This equipment has been tested and found to comply with the limits for a Class B digital device, pursuant to Part 15 of the FCC Rules. These limits are designed to provide reasonable protection against harmful interference in a residential installation. This equipment generates, uses, and can radiate radio frequency energy and, if not installed and used in accordance with the

instructions, may cause harmful interference to radio communications. However, there is no guarantee that interference will not occur in a particular installation. If this equipment does cause harmful interference to radio or television reception, which can be determined by turning the equipment off and on, the user is encouraged to try to correct the interference by one or more of the following measures:

- Reorient or relocate the receiving antenna.
- Increase the separation between the equipment and receiver.
- v Connect the equipment into an outlet on a circuit different from that to which the receiver is connected.
- v Consult an authorized dealer or service representative for help.

Lenovo is not responsible for any radio or television interference caused by using other than specified or recommended cables and connectors or by unauthorized changes or modifications to this equipment. Unauthorized changes or modifications could void the user's authority to operate the equipment.

This device complies with Part 15 of the FCC Rules. Operation is subject to the following two conditions: (1) this device may not cause harmful interference, and (2) this device must accept any interference received, including interference that may cause undesired operation.

Responsible party: Lenovo (United States) Incorporated 1009 Think Place - Building One Morrisville, NC 27560 Telephone: 1-919-294-5900

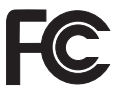

#### **Industry Canada Class B emission compliance statement**

This Class B digital apparatus complies with Canadian ICES-003.

#### **Avis de conformité à la réglementation d'Industrie Canada**

Cet appareil numérique de la classe B est conforme à la norme NMB-003 du Canada.

#### **Europese Unie - Naleving van de richtlijnen inzake elektromagnetische compatibiliteit**

Dit product voldoet aan de voorwaarden voor bescherming zoals opgenomen in EU-richtlijn 2004/108/EC van de Europese Commissie inzake de harmonisering van de wetgeving van Lidstaten met betrekking tot elektromagnetische compatibiliteit. Lenovo aanvaardt geen verantwoordelijkheid voor het niet voldoen aan de beveiligingsvereisten door een niet aanbevolen modificatie van het product, met inbegrip van de installatie van optiekaarten van andere fabrikanten.

Uit tests van dit product is gebleken dat het voldoet aan de eisten van Apparatuur voor Informatietechnologie Klasse B conform Europese Standaard EN 55022. De beperkingen voor apparatuur van Klasse B zijn bedoeld om in woonomgevingen een redelijke bescherming te bieden tegen interferentie met goedgekeurde communicatieapparatuur.

## $\epsilon$

#### **Kennisgeving over naleving van EU-EMC Directive (2004/108/EC) EN 55022 klasse B**

**Deutschsprachiger EU Hinweis**

#### **Hinweis für Geräte der Klasse B EU-Richtlinie zur Elektromagnetischen Verträglichkeit**

Dieses Produkt entspricht den Schutzanforderungen der EU-Richtlinie 2004/ 108/EG (früher 89/336/EWG) zur Angleichung der Rechtsvorschriften über die elektromagnetische Verträglichkeit in den EU-Mitgliedsstaaten und hält die Grenzwerte der EN 55022 Klasse B ein.

Um dieses sicherzustellen, sind die Geräte wie in den Handbüchern beschrieben zu installieren und zu betreiben. Des Weiteren dürfen auch nur von der Lenovo empfohlene Kabel angeschlossen werden. Lenovo übernimmt keine Verantwortung für die Einhaltung der Schutzanforderungen, wenn das Produkt ohne Zustimmung der Lenovo verändert bzw. wenn Erweiterungskomponenten von Fremdherstellern ohne Empfehlung der Lenovo gesteckt/eingebaut werden.

#### **Deutschland:**

#### **Einhaltung des Gesetzes über die elektromagnetische Verträglichkeit von Geräten**

Dieses Produkt entspricht dem "Gesetz über die elektromagnetische Verträglichkeit von Betriebsmitteln" EMVG (früher "Gesetz über die elektromagnetische Verträglichkeit von Geräten"). Dies ist die Umsetzung der EU-Richtlinie 2004/108/EG (früher 89/336/EWG) in der Bundesrepublik Deutschland.

**Zulassungsbescheinigung laut dem Deutschen Gesetz über die elektromagnetische Verträglichkeit von Betriebsmitteln, EMVG vom 20. Juli 2007 (früher Gesetz über die elektromagnetische Verträglichkeit von Geräten), bzw. der EMV EG Richtlinie 2004/108/EC (früher 89/336/EWG), für Geräte der Klasse B.**

Dieses Gerät ist berechtigt, in Übereinstimmung mit dem Deutschen EMVG das EG-Konformitätszeichen - CE - zu führen. Verantwortlich für die Konformitätserklärung nach Paragraf 5 des EMVG ist die Lenovo (Deutschland) GmbH, Gropiusplatz 10, D-70563 Stuttgart.

Informationen in Hinsicht EMVG Paragraf 4 Abs. (1) 4: **Das Gerät erfüllt die Schutzanforderungen nach EN 55024 und EN 55022 Klasse B.**

#### **EU: WEEE-verklaringen**

Het merkteken ″Waste Electrical and Electronic Equipment (WEEE)″ geldt alleen voor landen binnen de Europese Unie (EU) en Noorwegen. Apparaten worden van een merkteken voorzien overeenkomstig Europese Richtlijn 2002/ 96/EC inzake afgedankte elektrische en elektronische apparatuur (waste electrical and electronic equipment, WEEE). Deze richtlijn stelt het raamwerk vast voor het retourneren en recyclen van gebruikte apparatuur, zoals van toepassing binnen de Europese Unie. Dit label is van toepassing op allerlei producten om aan te geven dat het product niet mag worden weggegooid, maar in overeenstemming met de Richtlijn aan het eind van de levenscyclus moet worden hergebruikt.

Gebruikers van elektrische en elektronische apparaten (EEE) welke zijn voorzien van het WEEE-merkteken zijn gehouden aan Annex IV van de WEEE Richtlijn en mogen gebruikte EEE niet weggooien als ongesorteerd afval, maar dienen voor het teruggeven, recyclen en terugwinnen van WEEE gebruik te maken van het inzamelproces dat voor hen beschikbaar is, en dienen de mogelijke effecten die EEE ten gevolge van de aanwezigheid van schadelijke stoffen kunnen hebben op het milieu en de volksgezondheid, tot een minimum te beperken. Voor meer informatie over WEEE gaat u naar: http:// www.lenovo.com/lenovo/environment.

#### **Taiwan - Recyclingverklaring**

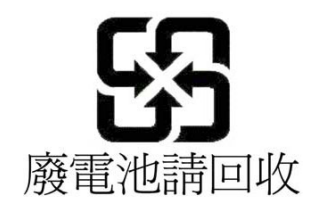

#### **Informatie over ENERGY STAR-modellen**

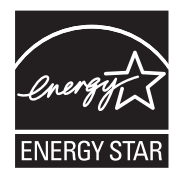

ENERGY STAR® is een gezamenlijk programma van de U.S. Environmental Protection Agency en de U.S. Department of Energy, bedoeld voor het besparen van kosten en het beschermen van het milieu door middel van energiezuinige producten en procedures.

Met trots biedt Lenovo haar klanten producten aan die zijn onderscheiden met een ENERGY STAR. Lenovo-computers met de volgende machinetypes zijn, indien ze zijn voorzien van een ENERGY STAR-logo, ontworpen en getest volgens de normen van het programma ENERGY STAR.

2516, 2518, 2519, 2522, 2537, 2538, 2539, 2901, 2904, 2907, 2912, 2924, 2926, 2928, 4313, 4314, 4318, 4319, 4339, 4349, 4384, 4387, 4389, 4391, 4484, 4873, 4875 en 4876

Door gebruik te maken van producten die zijn voorzien van ENERGY STAR en door te profiteren van de energiebesparende functies van de computer kunt u meewerken aan een vermindering van het elektriciteitsverbruik. Een reductie van het elektriciteitsverbruik draagt niet alleen bij aan financiële besparingen, maar ook aan een schoner milieu en een verlaagde uitstoot van broeikasgassen.

Voor meer informatie over ENERGY STAR gaat naar de volgende website:

#### http://www.energystar.gov

Lenovo moedigt u aan om efficiënt gebruik van energie tot een integraal onderdeel van uw dagelijkse routine te maken. Om hierbij te helpen heeft Lenovo de volgende energiebesparende functies vooraf al zodanig ingesteld dat ze van kracht worden wanneer uw computer gedurende een bepaalde tijd inactief is geweest:

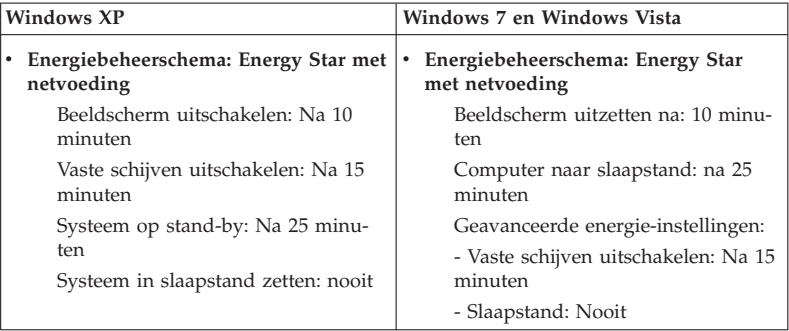

Om de computer te laten ontwaken uit de spaarstand Standby (Windows 7 en Windows Vista) of uit Systeem Standby (Windows XP), drukt u op de Fn-toets op het toetsenbord. Voor meer informatie over deze instellingen kunt u het Help-systeem van Windows raadplegen.

Bij levering van uw Lenovo-computer is de functie Wake on LAN® standaard ingeschakeld. Deze functie blijft ook van kracht wanneer de computer in de spaarstand Standby staat. Als het niet nodig is dat Wake on LAN ingeschakeld is terwijl de computer in de spaarstand Standby staat, kunt Wake on LAN uitschakelen. Daarmee vermindert u het energieverbruik en kan de computer dus langer in de spaarstand Standby blijven voordat de batterij leeg is. U kunt Wake on LAN uitschakelen via Apparaatbeheer, als volgt:

#### **Voor Windows 7 en Windows Vista:**

- 1. Klik op **Start** → **Configuratiescherm**.
- 2. Klik op **Hardware en geluid** → **Apparaatbeheer**.
- 3. Ga naar het venster Apparaatbeheer en vouw **Netwerkadapters** uit.
- 4. Klik met de rechter muisknop op de netwerkadapter en klik op **Eigenschappen**.
- 5. Klik op de tab **Energiebeheer**.
- 6. Hef de selectie van het vakje **Dit apparaat toestaan om de computer te laten ontwaken** op.

7. Klik op **OK**.

**Voor Windows XP:**

- 1. Klik op **Start** → **Configuratiescherm**.
- 2. Klik op **Prestaties en onderhoud** → **Systeem**.
- 3. Klik op de tab **Hardware** en vervolgens op **Apparaatbeheer**.
- 4. Ga naar het venster Apparaatbeheer en vouw **Netwerkadapters** uit.
- 5. Klik met de rechter muisknop op de netwerkadapter en klik op **Eigenschappen**.
- 6. Klik op de tab **Energiebeheer**.
- 7. Hef de selectie op van het vakje **Dit apparaat toestaan om de computer uit stand-by te halen**.
- 8. Klik op **OK**.

#### **Kennisgeving inzake veiligheid en garantie**

De meest recente *Veiligheid en garantie* is op de website geplaatst. Deze vindt u op http://www.lenovo.com/think/support, klik op Troubleshooting en klik op User's guides and manuals.

#### **Kennisgeving regelgeving**

De meest recente *Kennisgeving* is op de website geplaatst. Deze vindt u op http://www.lenovo.com/think/support, klik op Troubleshooting en klik op User's guides and manuals.

## **Handelsmerken**

De volgende termen zijn handelsmerken van Lenovo in de Verenigde Staten en/of andere landen:

Lenovo® Rescue and Recovery® ThinkPad® ThinkVantage® TrackPoint® Ultrabay

Wake on LAN is een handelsmerk van International Business Machines Corporation in de Verenigde Staten en/of andere landen.

Microsoft, Windows en Windows Vista zijn handelsmerken of geregistreerde handelsmerken van Microsoft® Corporation in the Verenigde Staten, in andere landen of in beide.

Andere namen van ondernemingen, producten en diensten kunnen handelsmerken zijn van derden.

ThinkPad T410s, T410, T510 en W510 Service en probleemoplossing